# **Printer Server Mode**

## **Introduction**

The "printer server" feature in INTRASVR/INTERSVR license provides a way for sharing eDocPrinter instances for accepting printing jobs from other remote computers (clients). Like a traditional physical printer, all jobs printed will be sent to the server and processed with settings in the server.

However, the printer server mode has some restrictions including that it does not provide interactive saving mode with prompting SaveAs dialog locally. Since the printer server mode is emulating a traditional physical printer server concept, all print jobs are sent to the server to process. As a result, the print jobs are converted silently with settings in server side without user intervention.

For a virtual printer like eDocPrinter for creating PDF Files, it is designed to save the output PDF files into local or network drives directly. In addition to saving files, it supports emailing or uploading the conversion result files to network resource location defined. It also supports redirecting current print job to other physical printers in the conversion workflow. Consequently, for normal interactive usage, it is not necessary to configure as printer server mode or shared printer mode.

For administrators requiring centralized management and settings, refer the installer and registry settings guide for more about GPO deployment and centralized settings.

#### **Printer server mode**

#### **Setup of printer server mode**

The optional "printer server" feature of eDocPrinter requires INTRASVR/INTERSVR license installed in Windows server 2016/2012/2008/2003 or SBS.

The following are steps for creating a printer server instance.

- 1. Install eDocPrinter PDF Pro in the Windows server which will act as a printer server.
- 2. Please use "Add new printer" (or by PropAdm utility) shortcut in Programs -> eDocPrinter PDF Pro to add new eDocPrinter instance in the server. Administrator can add new eDocPrinter instances. Each eDocPrinter instance will have its profile settings. (e.g. "my edocprinter1" printer) After clicking OK button, it will prompt a query dialog with various options for configuring this printer instance. Then turn on the option "Set as a printer server (Intranet server feature)" to continue.

After setting up properly, users can print from remote workstations (clients) to the printer server instance as a network (shared) printer. In addition, server side services or non-login session applications can also print directly the printer server instance. It will work in fully silent mode with proper system context settings.

By default, the printer server instance will automatically generate the filename based on job information and save to the Documents directory of the system context (or the impersonated user context). Applications may control the destination PDF path or other settings by embedded commands if embedded command detection is enabled in the printer server instance profile. Server side applications or services can also control the printer instance by registry settings or escape control.

Please refer the developer guide for details of registry settings and embedded commands. <https://edocprinter.info/download/doc/edocprinter-commands.pdf>

If the service or shared printer session connection is in system context, administrators may configure settings of the printer server by HKLM settings in PropAdm utility since SYSTEM context does not have interactive login session. For example, enable the detection of embedded commands detection or

Administrators can force the printer server instance to work in SYSTEM context mode by modifying the registry setting

PrinterServerMode to  $\mathcal{L}$ in HKEY\_LOCAL\_MACHINE\SOFTWARE\ITEKSOFT\eDocPrinter\PDF\5.0\Profiles\"printer server instance name"

#### **Restrictions of printer server mode**

The printer server mode has some restrictions on some features of eDocPrinter. Below are descriptions of restrictions of the special "Printer server mode" available in INTRASVR/INTERSVR license.

eDocPrinter supports a "printer server" mode for accepting printing jobs from other computers, which may not have eDocPrinter installed. This printer server mode is an optional feature of intranet or internet server license (per-server) (INTRASVR, INTERSVR).

Basically, eDocPrinter PDF Pro is a native Windows printer driver for converting print jobs to PDF with saving files on local or network disk drives. In addition, Office add-ins are supported to work with the print flow for converting with extra features like internal hyperlinks in documents. For fully functioning of prompting UI and Office add-in interactions, it is required to install eDocPrinter PDF Pro driver on necessary machines directly. Deploying in Windows server with remote desktop service (Windows terminal servers) also support using eDocPrinter in a remote desktop or remote application session as the same interactive experience in ordinary Windows workstation deployment.

The "printer server" mode is designed to emulate the traditional physical printer server which will do all the printing conversion and post-processing in the server side. However, in the printer server mode,

1. It does NOT support prompting SaveAs dialog or other UI dialogs during printing.

- 2. It does NOT support Office add-ins for internal links, cross references, or related add-in features.
- 3. It does NOT support launching PDF readers or Email clients in client side.
- 4. It does NOT support Drag2PDF.

As a summary, this mode may NOT be suitable for ordinary interactive users.

Administrators have to add or set an eDocPrinter instances by PropAdm utility or "Add New Printer" shortcut with turning on the option [Set as a printer server] to enable printer server mode of the printer instance. Administrators may share the printer server instance to work as a Windows neighborhood shared printer or as a network printer server.

The printer server mode does not support prompting UI dialogs during printing process, e.g., SaveAs dialog because the printing jobs are processed fully in the server side. All UI related action will be performed in the server side instead of the client side.

By default, the printer server will automatically generate the filename and save the result PDF into the connected user's Documents folder. And it will not launch PDF reader after conversion. Usually the user's context is determined by the logon session or printer connection session in the active directory. Normally, it is the logon user context if printer and clients are both in the same active directory domain.

Basically, the printer server mode provides a function similar to the network sharing or active directory printers without requiring installation of eDocPrinter drivers in client workstations. Users may change their own printer server profile settings, e.g., to enable detection of embedded commands, stamping watermarks, or etc. in the user's printer profile settings in the server. Multiple printer servers are supported in the same way as multiple printer instances of eDocPrinter PDF Pro.

## **Point and Print Restrictions of client Windows**

In the client side, Windows laptops/desktops may have security policy for prompting security permission for connecting to the server printer. This policy setting controls the client Point and Print behavior, including the security prompts for Windows 7 or later computers. The policy setting applies only to non-Print Administrator clients, and only to computers that are members of a domain.

 Administrators may enable this policy setting to configure Windows clients so that security warnings and elevated command prompts do not appear when users Point and Print to the server printer, or when printer connection drivers need to be updated. Please refer the illustrations of group policy of printers below.

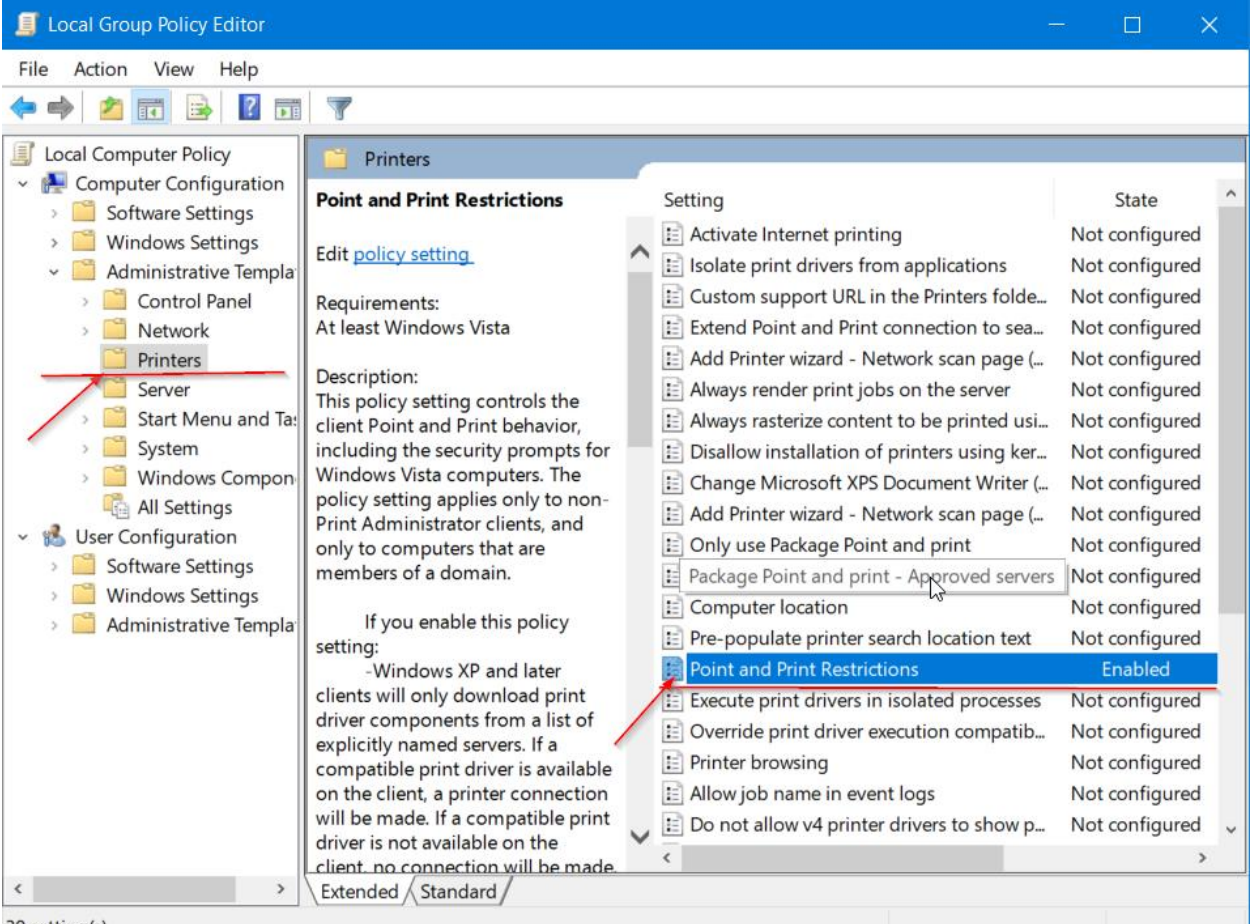

30 setting(s)

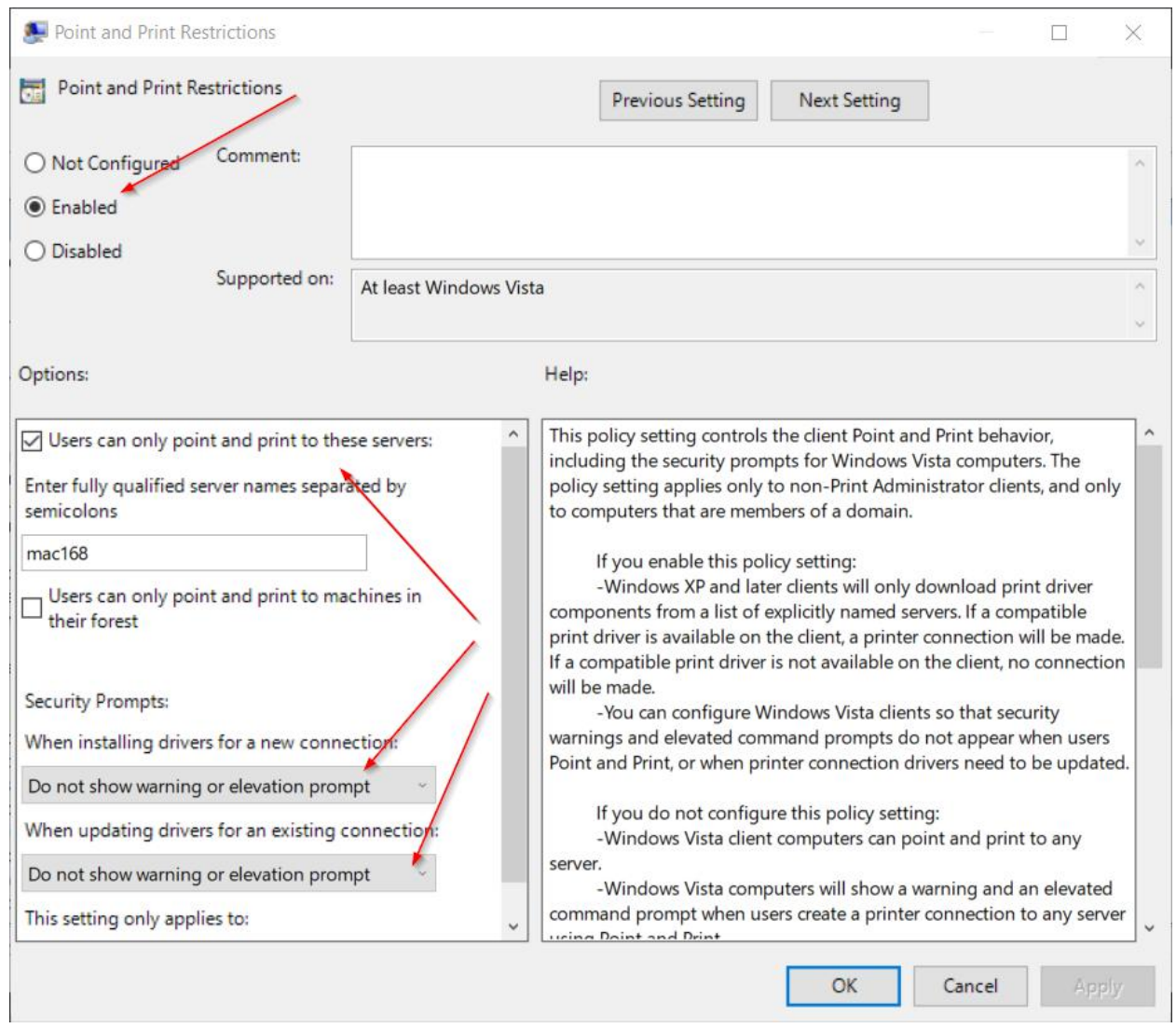